# Agenda

Данное руководство предназначено для технических служб организаций, эксплуатирующих сетевое оборудование и ПО (далее продукция Extreme Networks) Extreme Networks и разработано Центром Технической Поддержки Extreme Networks на базе компании Marvel (далее ЦТП). Прежде всего оно предназначено для компаний-партнеров Extreme Networks, однако многие технические рекомендации применимы и для конечных пользователей, эксплуатирующих данную продукцию. Руководство охватывает часть жизненного цикла систем после приобретения этой продукции и не распространяется на случаи, связанные с безвозмездным использованием, тестированием и т.п., хотя чисто технические аспекты применимы и в этом случае. ЦТП оставляет за собой право изменять процедуры и сроки при использовании систем в подобных случаях. Данное руководство не является полным и всеобъемлющим руководствам по методике тестирования, выявления неисправностей, но дает первые необходимые шаги для обращения в ЦТП. Полный синтаксис команд указанных ниже

можно получить в документе ExtremeXOS® Command Reference Guide.

# Общие принципы предоставления сервисного обслуживания.

ЦТП предоставляет различные типы сервисного обслуживания систем Extreme Networks PartnerWorks:

- Software and TAC (S&TAC 95600-\*\*\*) для первого и последующих годов сервисного обслуживания
- Extended Warranty (95601-\*\*\*) для второго и последующего годовобслуживания
- Next Business Day (NBD 95604-\*\*\*) Advanced hardware replacement для любого года обслуживания

ЦТП Марвел выполняет также выдачу и/или доставку оборудования для замены на территории РФ для сервисного обслуживания, оказываемого Extreme Networks напрямую своим заказчикам по следующим типам сервиса ExtremeWorks:

- ExtremeWorks Soft&TAC (97000-\*\*\*)
- ExtremeWorks Extended Warranty (97001-\*\*\*)
- ExtremeWorks NextBusinessDay (97004-\*\*\*)
- Сервис Software Subscription (97003-\*\*\*) так же оказывается Extreme Networks напрямую заказчику и предназначен для поддержи программных продуктов.

Выше перечисленные типы сервисного обслуживания могут изменяться со временем, но общие принципы остаются одинаковыми. Техническое обслуживание предоставляется для систем Extreme Networks, находящихся на сервисном обслуживании различного типа. При этом ЦТП руководствуется правилами и процедурами, описанными в программе совместного с Extreme Networks сервиса PartnerWorks Plus. Т.о. ЦТП Марвел и Extreme Networks оказывают совместный сервис по техническому обслуживанию продукции, сроки и условия предоставления сервиса коррелируют между ЦТП и Extreme Networks. Для детальной информации см. п.п. 1 и4.

# **1. Кому предоставляется техническое обслуживание?**

1.1 ЦТП предоставляет сервис для продукции Extreme Networks, находящемся на сервисном обслуживании, с установленными сроками, определяемыми датой отгрузки продукции и сроком сервисного обслуживания.

1.2 Дата отгрузки определяет день, предшествующий началу сервисного обслуживания, а срок обслуживания (1 год, 3 года и т.п.) – дату окончания данногосервиса.

1.3 Доступность сервиса определяется артикулом продукции (p/n) и его серийным номером (s/n) и сроком сервисного обслуживания (пп 1.2), а так же временем жизни продукта в соответствии с правилами Extreme Networks.

1.4 Часть продукции Extreme Networks может получать тип и сроки сервиса в соответствии с типом и сроком сервиса продукции Extreme Networks, с которой она связана технически, а именно, к этому типу могут быть отнесены некоторые модули, блоки питания, лицензии и т.п. Данные встраиваемые артикулы становятся связанными, ассоциированными с базовой продукцией и сервис предоставляется по правилам и срокам базового продукта.

1.5 Часть продукции Extreme Networks, связанная с базовым продуктом, требует при этом отдельный сервис и сервисное обслуживание оказывается только при активном сервисном обслуживании на базовый продукт и на встроенный, ассоциированный продукт. Примером может служить лицензия для ПО Extreme XOS (ассоциированный продукт), активированная на коммутаторе (базовый). Важным здесь является то, что сервисное обслуживание не производится без указания базового продукта, так же имеющего активный сервис.

1.6 Часть продукции, которая признается Extreme Networks как аксессуары, связанная с основным продуктом (см. п.п. 1.4 – 1.5), признается необслуживаемыми расходными материалом и их замена производится по правилам Extreme Networks Dead on arrival (DoA). Сервис на такое оборудование не продляется. За списком таких аксессуаров и деталями их технической поддержки обращайтесь в ЦТП.

# **2. Куда обращаться за получением технической поддержки в ЦТП Extreme NetworksMarvel?**

E-mail: [tech-support@marvel.ru, т](mailto:tech-support@marvel.ru)елефон (812)3263232 доп #1381/1077/1178/2281. Время работы – в рабочие дни с 9 до 18.30 по московскому времени.

# **3. Как определить актуальность сервисного обслуживания на оборудование или ПО?**

Нужно собрать информацию по оборудованию, изложенную в п.1, и обратиться в ЦТП, контакты в п.2.

Предварительно о том находится или нет оборудование на сервисном обслуживанию можно оценить самостоятельно: например, если оборудование приобретено более года назад, сервис был обозначен как стандартный, и он не продлялся, то скорее всего продукция не находится на сервисном обслуживании. В данном случае сервис требуется продлить перед обращением в ЦТП.

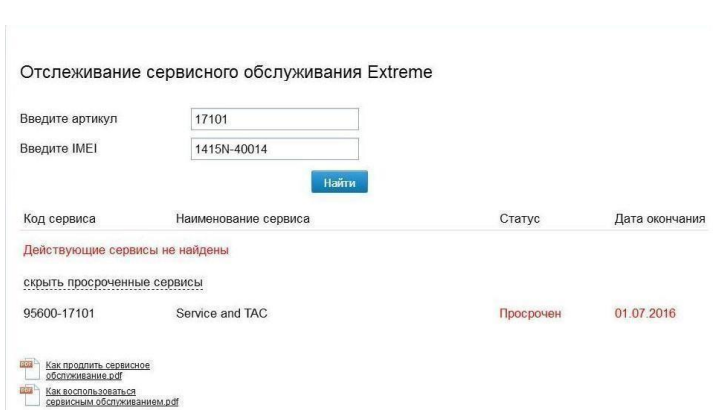

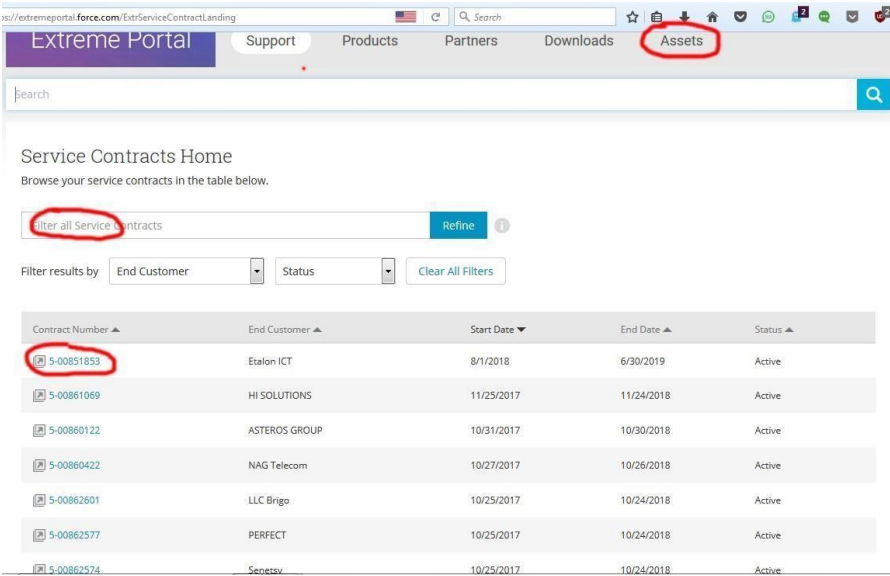

Партнеры компании Марвел могут получить информацию об актуальном сервиса через сайт B2b [\(https://b2b.marvel.ru,](https://b2b.marvel.ru/) раздел Сервис).

Так же оценить доступность сервиса можно на Support Portal Extreme Networks, при наличии доступа к нему.

# **4. Может ли конечный пользователь обращаться затехнической поддержкой через Web-сайт eSupport Extreme Networks?**

Мы рекомендуем осуществлять обращение за сервисным обслуживанием через ЦТП Марвел, однако заказчик может получать обновления ПО, зарегистрировавшись на [сайте Extreme Networks](https://secure.extremenetworks.com/)

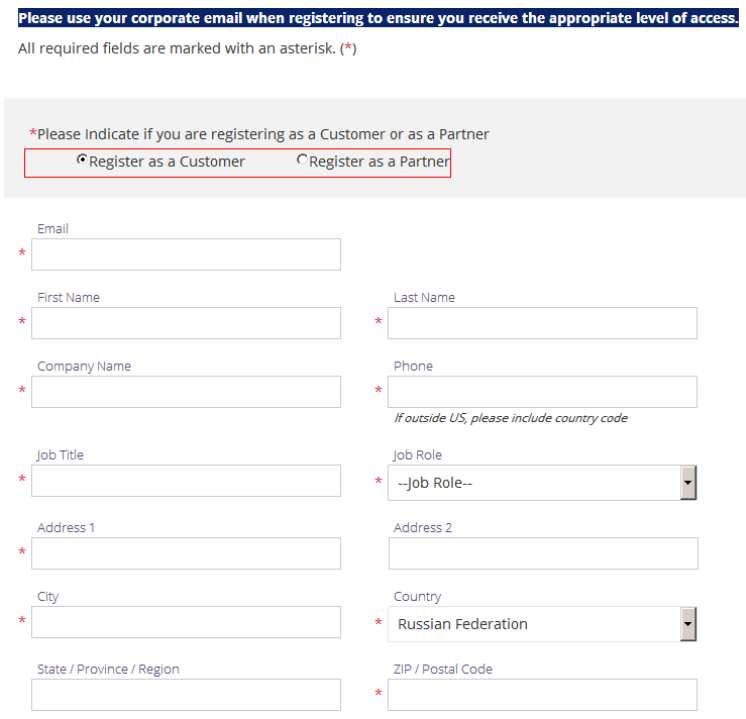

Закачик, приобретавший поддержку ExtremeWorks самостоятельно обращается за поддержкой через Support Portal Extreme Networks 24\*7 согласно [Extreme GTAC User](http://support.extremenetworks.com/GTAC%20Users%20Guide%20ExtremePortal.pdf) Guide.

[\(https://secure.extremenetworks.com/\)](https://secure.extremenetworks.com/).

[http://support.extremenetworks.com/GTA](http://support.extremenetworks.com/GTAC%20Users%20Guide%20ExtremePortal.pdf) [C%20Users%20Guide%20ExtremePortal.](http://support.extremenetworks.com/GTAC%20Users%20Guide%20ExtremePortal.pdf) [pdf](http://support.extremenetworks.com/GTAC%20Users%20Guide%20ExtremePortal.pdf)

Eсли оборудование поставлено service-enabled партнером Extreme Networks или сервис продлялся через такого партнера, то такую поддержку должен осуществлять сам serviceenabled партнер, работающих по программам Extreme Networks PartnerWorks. Для этого такому партнеру следует самостоятельно

открыть кейс на Support Portal Extreme Networks.

*В любом случае, при возникновении проблем с неисправным оборудованием, требующих его замену, и связанных с процедурой RMA, мы настоятельно рекомендуем обращаться в ЦТП. Эта рекомендация актуальна и для сервисного обслуживания, оказываемого* Extreme Networks *(ExtremeWorks).*

# **5. Как найти серийный номер продукции Extreme Networks?**

Вариантов два – наклейка, стикер на продукте или вывод команды *show version*. Обычно номер имеет вид NNNNN-NNNNN. В случае если предполагается замена оборудования и технически это возможно, нужно будет прислать так же вывод команд *show license* и *show switch detail*.

При обращении в ЦТП нужно прислать вывод этих команд. Если технически получить этот вывод невозможно, например, по причине невозможности загрузить ПО на оборудовании, то следует указать S/N и тип дополнительной лицензии, если она была активирована на оборудовании.

Ниже представлены ссылки, по

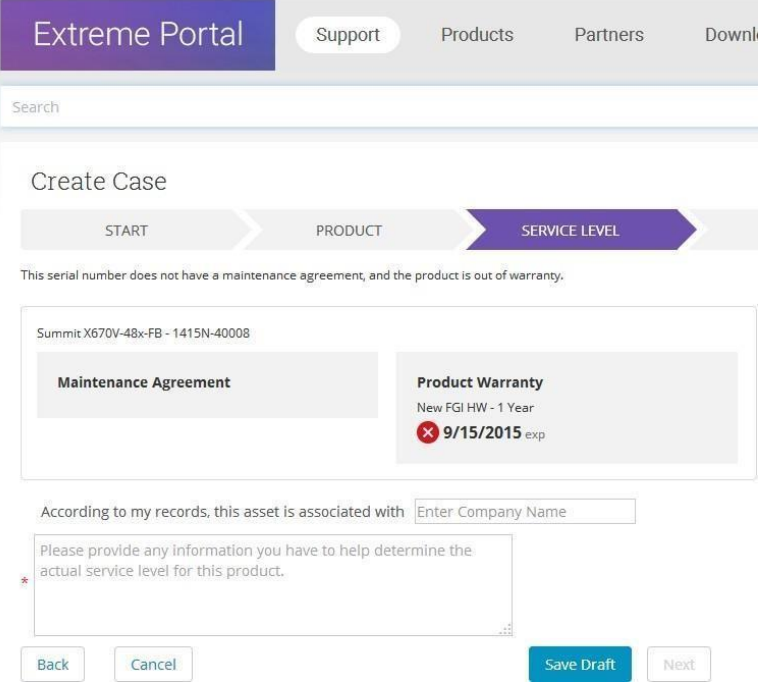

которым можно определить как найти серийный номер различного оборудования Extreme Networks:

<http://www.extremenetworks.com/support/contact/retrieve-your-serial-number-ent/>

<http://www.extremenetworks.com/support/contact/retrieve-your-serial-number/>

[https://gtacknowledge.extremenetworks.com/articles/How\\_To/How-to-get-the-serial-number-via-the-](https://gtacknowledge.extremenetworks.com/articles/How_To/How-to-get-the-serial-number-via-the-Controller-CLI)[Controller-CLI](https://gtacknowledge.extremenetworks.com/articles/How_To/How-to-get-the-serial-number-via-the-Controller-CLI)

[https://gtacknowledge.extremenetworks.com/articles/How\\_To/How-do-I-find-the-serial-number-of-a](https://gtacknowledge.extremenetworks.com/articles/How_To/How-do-I-find-the-serial-number-of-a-virtual-wireless-controller)[virtual-wireless-controller](https://gtacknowledge.extremenetworks.com/articles/How_To/How-do-I-find-the-serial-number-of-a-virtual-wireless-controller)

# **6. Каковы сроки замены оборудования? Требуется ли мне наличие ЗИПа?**

Следует учитывать следующее:

При любом типе сервиса отправка оборудования с сервисного склада ЦТП производится только после одобрения RMA ТАС Extreme Networks.

С учетом логистики, рабочих часов и т.п., если замена оборудования более 2-3 дней критична для сети, то вам понадобится ЗИП.

Если ваша сеть находится на значительном расстоянии от центрального региона РФ, то следует так же учесть время на доставке транспортными службами.

Для сервисного обслуживания Software and TAC (S&TAC) и Extended Warranty замена оборудования производится через ТЦ Марвел (см. п.8 ниже) в течении 5 рабочих дней после получения неисправного оборудования. Доставка производится заказчиком или партнером самостоятельно.

Для сервисного обслуживания Next Business Day (NBD) Advanced replacement замена оборудования производится по месту нахождения заказчика, отгрузка замены производится на следующий рабочий день после подтверждения RMA. *Адрес заказчика требуется согласовать заранее с ЦТП.*

#### **7. Что нужно, для того чтобы открыть запрос на техническое обслуживание ("кейс")?**

7.1 Кроме описания проблемы потребуется вывод команды *show tech* с коммутатора.

EXOS: show tech-support {all | *area*} {detail} {logto [file]}

200-series: show tech-support

800 series: show tech support

EOS: show support [slotx/ show-support\_date.log]

IdentyFi Nº1: tech support [<ap [nostats]|ac|log|all [nostats]> [filename]]

IdentyFi №2: Web GUI->Logs-> Tech Support button on bottom right of web page….

# Wireless Wing 5.x: enable и

service copy tech-support tftp://<tftp\_server\_ip>/<filename> или

#### service copy tech-support usb1:/<filename>

*7.2* Если проблема связана с перезагрузкой коммутатора, то нужно так же прислать вывод команд *show log messages nvram.*

7.3 В этом же случае потребуются так же файлы хранящиеся на коммутаторе в энергонезависимой памяти и их можно посмотреть командой *ls internal-memory.* Если файлы имеются, нужно будет их скачать на TFTP сервер командой *upload debug* (Перед этим обязательно проверьте доступность TFTP сервера c того VR, с ip-адреса которого будет запущен процесс загрузки отладочной информации!)

### **8. Где и каким образом производится прием неисправного оборудования и выдачазамены?**

Прежде всего все типы замены производятся только после получения номера RMA для данной процедуры, она является уникальным идентификатором процедуры как замены, так и приема неисправного оборудования.

8.1 Прием неисправного оборудования производится ТЦ компании Марвел по адресам:

- клиентам Марвел-СПб — обращаться на приёмку ТЦ СПб. по адресу: Санкт-Петербург, Киевская ул., 5, кор.3,лит.А;

- клиентам Марвел-Москва — обращаться на приёмку ТЦ Мск. по адресу: Москва, Краснобогатырская ул., 89, стр. 3;

8.2 Компаниям, не имеющим возможности лично сдать оборудование в ТЦ, могут отправить его по согласованию с ЦТП, в адрес склада компании Марвел поадресам:

- для ТЦ санкт-петербургского офиса компании «196084, г. Санкт-Петербург, ул. Киевская, д.5, корп.3,лит. А,ООО «БалтСтоун»(ИНН 7839469004), тел. (812) 326-32-32, сотрудникам складского комплекса для ТЦ, Отправитель:<наименование партнёра> ». Если условия отправки требуют указания фамилии получателя, это — Борисов Андрей Владимирович;

- для ТЦ московского офиса компании «142143,Россия, Московская область, городской округ Подольск, деревня Валищево, ПНК Парк Валищево, 4с2, ООО «БалтСтоун»(ИНН 7839469004), тел. (495) 745-80-08, сотрудникам складского комплекса для ТЦ, Отправитель:<наименование партнёра>».Если условия отправки требуют указания фамилии получателя, это — Семикин Виталий и Сергеев Александр; график работы с 09-30 до 18-30 по рабочим дням.

- для почтовых отправлений следует использовать адрес и маркировку для ТЦ санктпетербургского офиса компании. Во всех остальных вопросах следует руководствоваться «Рекомендациями по возврату товаров», размещёнными на нашем сайте [\(https://www.marvel.ru/catalog/service/\)](https://www.marvel.ru/catalog/service/).

8.3 Отправить неисправное оборудование самостоятельно в ЦТП, после согласование с инженером ЦТП. Отправка должна предусматривать доставку до места по адресуЦТП.

8.4 Выдача оборудования для сервиса Soft&TAC и Extended Warranty выдача RMA производится из ТЦ Марвел (п.п. 8.1). Для сервиса NBD AHR производится доставка по указанному адресу партнёра/заказчика.

# **9. Оборудование не включается, что делать?**

В этом случае следует проверить подключение в электросеть, проверить индикацию на коммутаторе и блоках питания (БП). Если оборудование штатно позволяет менять блоки питания, попробуйте установить аналогичный вместо потенциально неисправного.

То же самое следует выполнить, если есть подозрение на неисправный блок вентиляторов.

Если оборудование позволяет загрузить операционную систему, XOS, то следует выполнить дополнительно команды: *show power detail, show fans, show temperature*. Так же потребуется состояние индикации FAN и PSU на оборудовании.

# **10. Оборудование включается, но загрузки не происходит:**

Подключитесь к коммутатору сериальным кабелем, настройки COM-порта: 9600-8/N/1

Перезагрузите в "холодном" режиме коммутатор.

Нажмите и удерживайте клавишу пробела в терминальной программе

Если удалось попасть в режим BOOTSTRAP введите команду boot

Если вы не попали в этот режим, соберите вывод на консоли коммутатора в терминальной программе и тип индикацию на передней панели и обратитесь в ЦТП, отправив собранную информацию. Скорее всего вам понадобиться замена оборудования.

Если процесс загрузки продолжился, то нажмите и удерживайте клавишу пробела в терминальной программе

Вы попадете в режим bootrom, наберите boot 1

Если процесс загрузки XOS не удался, вновь произведите действия для попадания в режим Bootrom и произведите процесс загрузки образа XOS из этого режима во flash память коммутатора. Детально эта процедура описана в разделе "Using the Rescue Software Image" EXOS Concept Guide.

# 11. Как выполнить обнуление конфигурации коммутатора, если неизвестенпароль администратора?

Подключитесь к коммутатору серийным кабелем, настройки СОМ-порта: 9600-8/N/1

Перезагрузите коммутатор

Нажмите и удерживайте клавишу пробела в терминальной программе

Попав в режим BOOTSTRAP, введите config {factory\_default | none} и далее boot

После загрузки войдите в CLI XOS с пустым паролем для login admin

Далее, если необходимо,можно сохранить предыдущую конфигурацию на tftp сервер, например:  $tftp 1.1.1.1 - p - l$  primary.cfg

После настройки коммутатора не забудьте сохранить текущую конфигурацию командой save configuration.

### 12. Как получить ключ активации? Как отключить триальную лицензию на коммутаторе?

#### debug epm clear trial{-license} M reboot

Для получения другого уровня лицензии нужно иметь s/n коммутатора и номер ваучера лицензии. Далее сайте Extreme License Home соответствующей нужно на (https://extremeportal.force.com/ExtrLicenseLanding) сгенерировать новую лицензию при помощи полученного ваучера. Далее activation key вводится в команде XOS: enable license (software) key.

#### 13. Об использование SFP/SFP+ модулей сторонних производителей?

Extreme Networks не блокирует использование сторонних модулей 1GE/10GE и ЦТП принимает обращения на ТО с такими модулями. Однако Extreme Networks не несет ответственности за возможные неисправности и неправильную работу таких модулей, т.о. риск использования этих модулей лежит на пользователе. Так же Extreme Networks не гарантирует совместимость своего оборудования с модулями сторонних производителей.

Для того чтобы получить информацию о производителе модулей 1G/10GE нужно выполнить команду:

debug hal show optic-info port..., debug hal show optic-info slot ... port ...

#### **14. Команды для диагностики интерфейсов на коммутаторах Extreme Networks:**

show ports … no-refresh

show ports ... transceiver information {detail}

debug hal show optic ddmi port ...

show ports … configuration {detail} no-refresh

show ports … information {detail}

show ports … rxerrors no-refresh

show ports … txerrors no-refresh

show ports … statistics no-refresh

show ports … utilization{bytes | packets}

show ports congestion no-refresh

debug hal show congestion

**15. Команды для диагностики Spanning Tree протокола на коммутаторах Extreme Networks:**

show stpd {*stpd\_name* | detail} show vlan *vlan\_name* stpd show stpd *stpd* name ports {[detail | *port list* {detail}]} show ports … information {detail}

**16. Команды для диагностики электропитания и блока вентиляторов коммутаторов Extreme Networks:**

```
show power {<ps_num>} {detail}
show power budget 
show fans {detail} 
show temperature
```
#### **17. Команды для аппаратной диагностики коммутаторов Extreme Networks:**

На время выполнения команды система или модуль модульного коммутататора будет находится offline, т.е. не будет выполнять своих функций: run diagnostics extended {slot [*slot* |  $A | B$ }

```
show switch {detail}
debug hal show sys-health-check
show slot {slot {detail} | detail }
debug hal show platform platformInfo
```
Show diag

# **18. Команды для диагностики multicasting'а:**

```
18.1 L2 multicasing commands:
show igmp snooping {detail {IGMPv3}} 
clear igmp snooping {{vlan} name}
show igmp snooping {vlan} name {port port} 
show mcast cache {vlan} name}
18.2 MVR commands:
show mvr {vlan vlan name}
show mcast cache {vlan} vlan_name}
18.3 IP multicast commands:
show ipstats {vlan name}
show igmp
debug hal show ipv4mc 
show iproute multicast
show log counters ipmc occurred
18.4 PIM:
show pim {detail | rp-set {group_addr} | vlan vlan_name}
show pim memory detail
show pim cache {detail}, clear pim cache
```
# Show log counters pim occurred

```
18.5 System and forwarding commands:
show ports .. statistics no-refresh
Clear l2stats, show l2stats
show fdb stats {{ports ... | vlan {all} | {vlan} vlan name } {norefresh}}
debug hal show forwarding distributions
show forwarding configuration
show iproute reserved-entries {slot slot_num} 
show iproute reserved-entries statistics
```
debug hal show platform learning.

**19. Команды для мониторинга загрузки коммутатора Extreme Networks**

# Top show cpu-monitoring {process *name*}

show debug system-dump

show process {*name*} {detail}

```
show memory {slot [slotid | a | b] }
```
debug epm configure process <name> memory trace 1 => debug epm show process <name> memory 1

restart | start | terminate process

Clear l2stats, show l2stats

Show log messages nvram

Total CPU load of a stack is defined only using the Master switch.

#### **20. Процедура перепрошивки XOS на коммутаторе Extreme Networks:**

20.1 Установить, настроить и запустить TFTP server на компьютере, подключенном к коммутатору.

20.2 Скачать с TFTP server'a новую прошивку, команда на коммутаторе: download image <ip> <filename> vr <Имя VR> {slot …}

Не забывайте соглашаться на установку образа, или вводим: install image <filename> Загрузка образа с tftp на коммутатор, загружается в неиспользуемую область (например, в secondary, если primary используется).

20.3 Когда скачался файл, выбираем использование области в которую происталлировали новый образ: use image [primary |secondary] {slot …} Увидите сообщение: «This image will be used only after rebooting the switch!»

20.4 Сохранение конфигурации save configuration

20.5 Перезагрузка: reboot или reboot stack-topology, если прошивался master-switch и всекоммутаторы стэка.

20.6 Как обновить bootrom из режима bootro[m](http://gtacknowledge.extremenetworks.com/articles/How_To/How-to-upgrade-bootrom-on-a-Summit-switch/?l=en_US&%3Bamp%3Bfs=Search&%3Bamp%3Bpn=1) [http://gtacknowledge.extremenetworks.com/articles/How\\_To/How-to-upgrade-bootrom-on-a-Summit](http://gtacknowledge.extremenetworks.com/articles/How_To/How-to-upgrade-bootrom-on-a-Summit-switch/?l=en_US&%3Bamp%3Bfs=Search&%3Bamp%3Bpn=1)[switch/?l=en\\_US&fs=Search&pn=1](http://gtacknowledge.extremenetworks.com/articles/How_To/How-to-upgrade-bootrom-on-a-Summit-switch/?l=en_US&%3Bamp%3Bfs=Search&%3Bamp%3Bpn=1)

# **21. Средства мониторинга беспроводных точек доступа Altitude/ex-Zebra/Motorola и контроллеров Wing 5.x.**

21.1 Получить общую информацию по состоянию беспроводной сети в рамках одного устройства или/и кластера можно через страницах Web GUI: Statistics, Diagnostic и Operations.

### 21.2 "Быстрые" команды для определения состояния устройств.

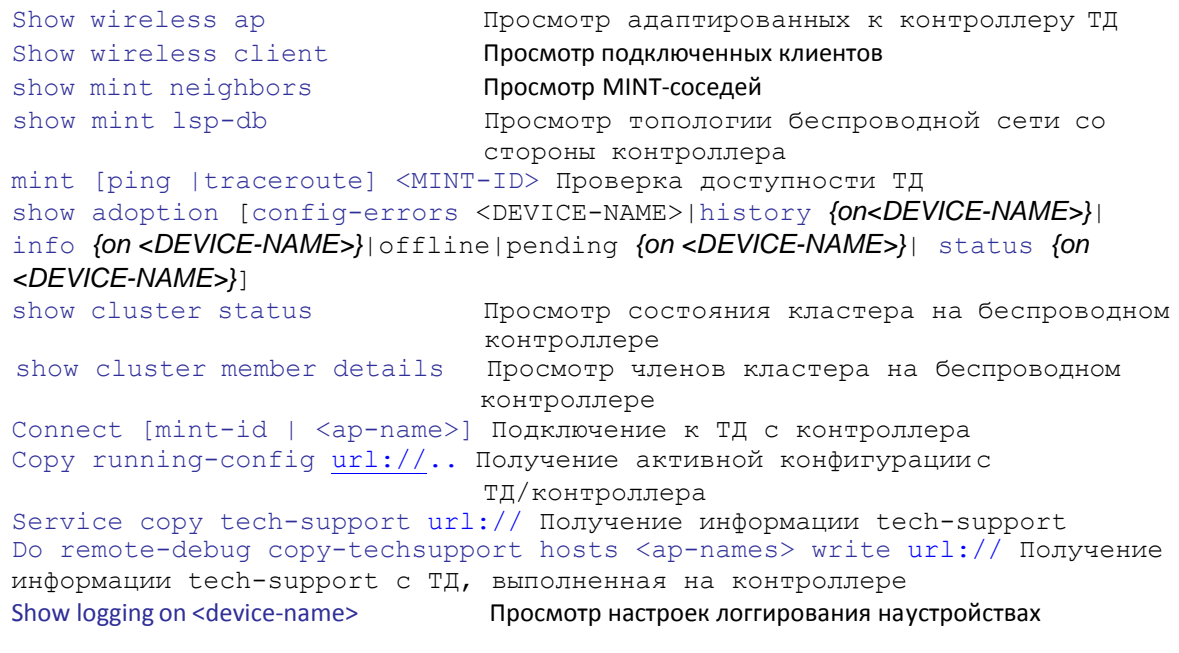

watch <1-3600> <LINE>
Repeats a CLI command at a specified interval

Захват пакетов на интерфейсах ТД: service pktcap on radio [<1-3>|all] *{(acl-name <ACL>|count <1-1000000>| direction [any|inbound|outbound]|filter <LINE>|hex|promiscuous|rate <1-100>|snap <1-2048>|tcpdump|verbose|write [file|url|tzsp <IP/TZSP HOSTNAME>])}*

Удаление информации или счетчиков: clear [arpcache|cdp|counters|crypto|event-history|logging|rtls|ip|lldp|vrrp|firewall…] **show ?**

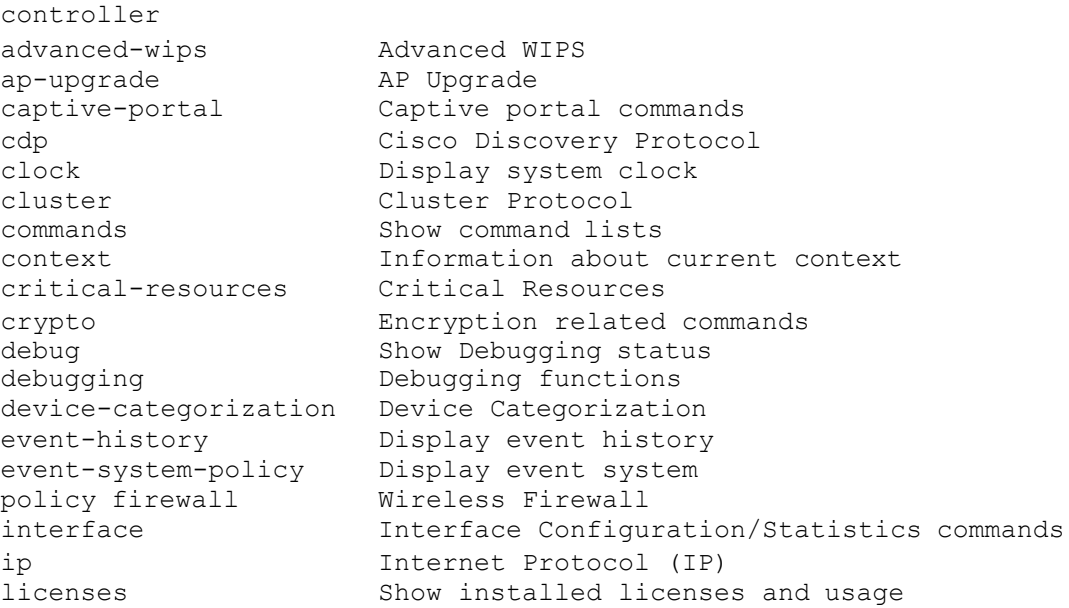

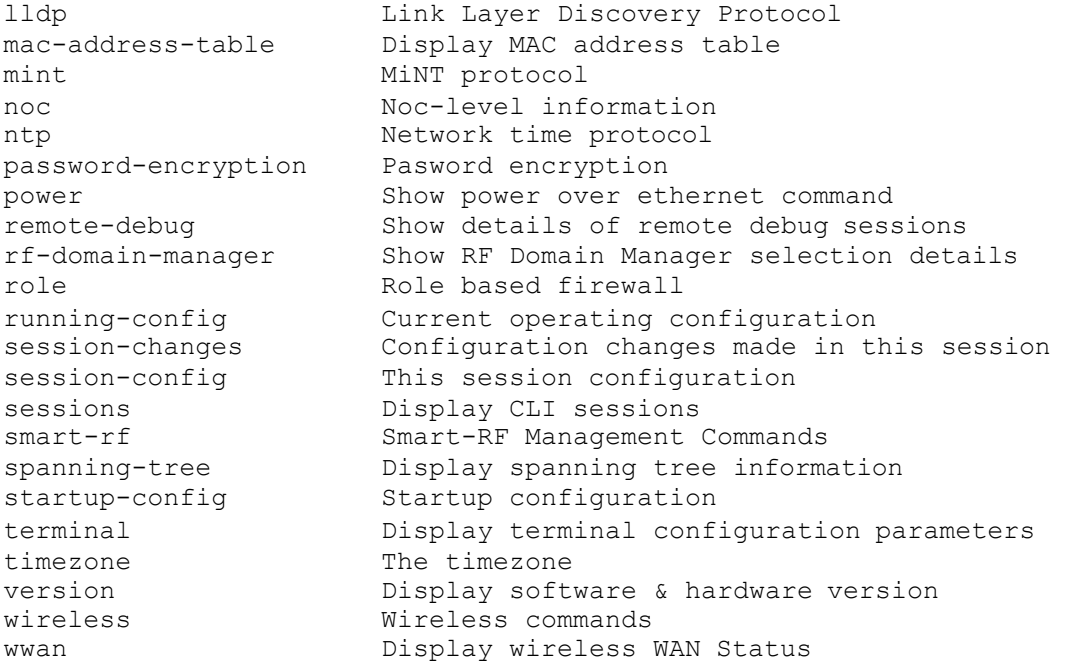

21.3 Операции по работе с конфигурацией устройств

Для выполнения команд требуется перейти в enable режим CLI.

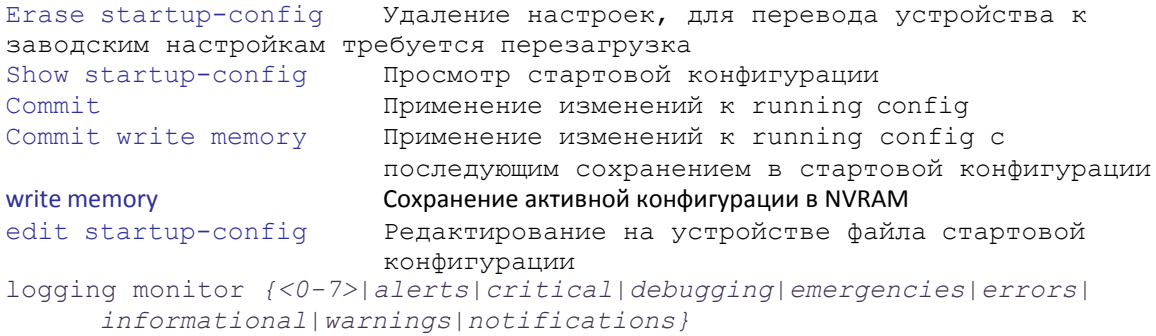